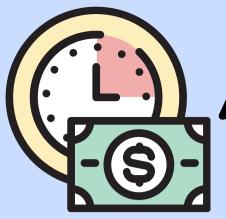

# Payment

## Arrangements

When you register for classes, you are responsible for the tuition and fees. There are various ways to pay your bill and make sure your registration is not dropped.

## **Payment Options:**

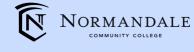

Visit the website for more information and deadlines:

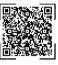

#### Financial Aid

Have a completed FAFSA or MN Dream Act application on file with the Normandale Financial Aid Office.

#### Down Payment

Make payment of 15% of your tuition and fees or \$300, whichever is greater.

You are encouraged to set up a payment plan for your remaining balance. Please note that signing up for the Nelnet Payment Plan will require you to make another down payment through Nelnet.

#### Monthly Payments

Sign up for the Nelnet Payment Plan with the required down payment.

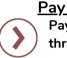

Pay In Full Pay your tuition and fees in full through e-Services.

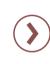

<u>Third Party</u> Submit a Third Party Billing Authorization form to the Payments and Billing Office. To be used when a third party will be responsible for paying your tuition and fees. (ex: outside scholarship, employer)

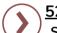

#### 529 Plans/College Savings Plan

Submit an official document from your 529 Plan administrator stating that payment has been initiated. These can be submitted to Student Services.

### **Other Payment Options:**

Submit the following if it applies to you

#### VA Education Benefits and FEDERAL TUITION ASSISTANCE (FTA)

- Submit a VA and Military Benefits Request E-Form to Normandale's VA School Certifying Official to request a deferment.
- Complete necessary steps through your military branch to secure funding.
- Submit your TA Authorization to the Payments and Billing Office.
- Additional documentation may be required to verify benefits entitlement.

#### Post-Secondary Enrollment Option (PSEO)

 Submit your PSEO Notice of Student Registration form each semester.

|        | lu · |
|--------|------|
| ns Ads | Y    |

#### Scholarships

- Provide proof of scholarship or the scholarship check to the Payments and Billing Office.
- View available NCC Scholarships by scanning the QR Code below:

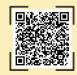